#### **My WiFi**

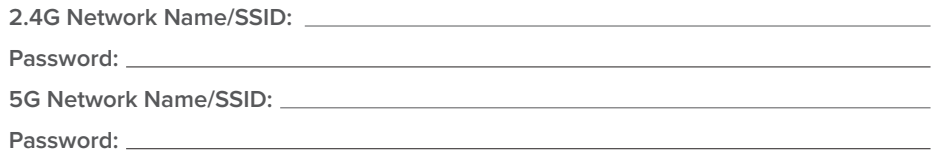

### **My Phone**

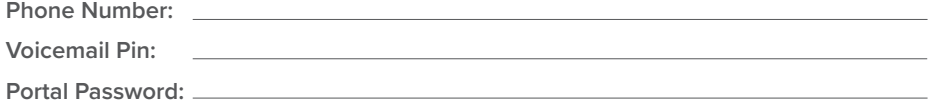

## **My Bill**

Set up your Elevate account online at https://elevatefiber.smarthub.coop. Here, you can manage all your account details and set up autopay. You'll need the following to set up your account.

**Billing Account Number:** 

**Last Name (or business name):** 

**Email Address:** 

## **BASIC TROUBLESHOOTING**

Check out the diagram below to better understand your WiFi router.

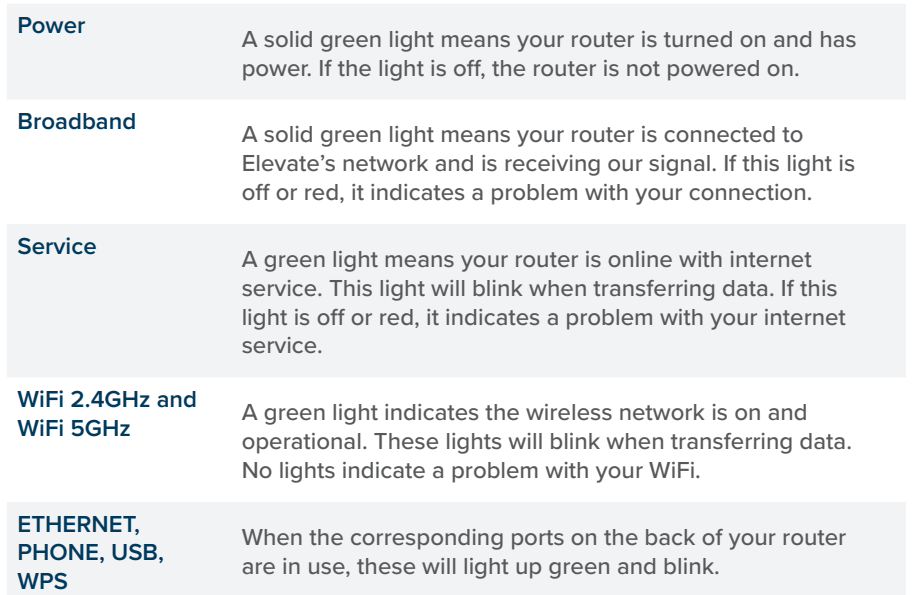

- 1. Reboot your router: Many common problems can be resolved by rebooting your router. The router is connected to a battery pack which includes a convenient reset button. Press and hold the red button on the front of the battery pack for 3s and this will reboot the router without removing any cables. The full reboot cycle can take up to 5 minutes to complete.
- 2. Wireless speeds: Wireless speeds will vary depending on several factors, such as distance from the router and the location of your router, competing devices, interference, and, most commonly, the limitations of the wireless device you're using. To get the fastest speeds possible, connect your device to the router using an Ethernet cable. If you only have wireless devices, be sure to connect to the 5GHz network when possible and stay within a reasonable distance of your router. You can check your speed by visiting **elevatefiber.speedtest.net**.

## **Troubleshooting Tips**

# **GETTING STARTED WITH ELEVATE VOICE**

Make your best connections with unlimited local calling and unlimited domestic long distance. Access your voice features two ways: through our online portal or by dialing the appropriate codes on your phone's keypad.

#### **VOICEMAIL**

To access your voicemail for the first time, dial \*98. You can also access your voicemail from another phone by dialing your phone number and pressing \* when you hear your greeting. Enter your default pin number. At this time, if you have new messages, they will be identified for you. After listening to your new messages, you will be presented with the main menu. Listen to the prompts and select the features you want to adjust.

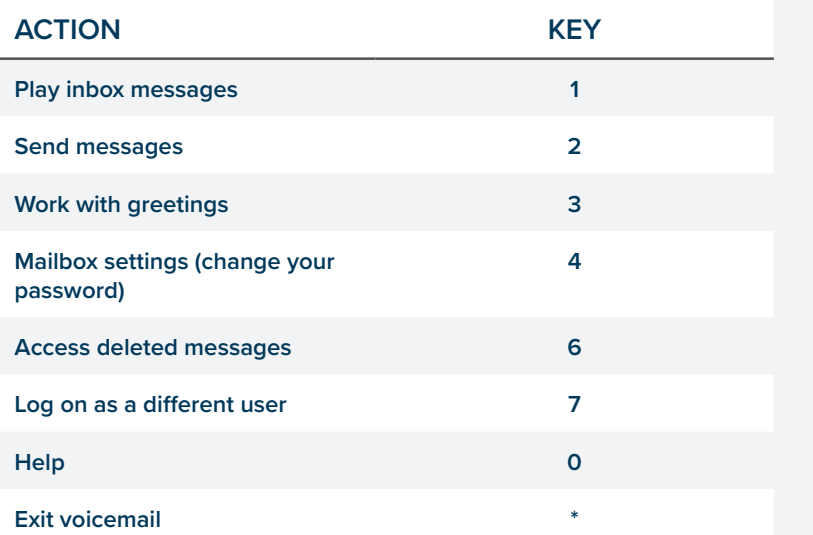

Unlimited domestic long distance is limited to residential and business voice. It is not included in Custom Business Voice. Unlimited domestic long distance includes the United States, Canada, Puerto Rico, US Virgin Islands, and Guam. International calling is not included but can be added for an additional monthly fee.

# **OTHER IMPORTANT CALLING FEATURES**

Access your favorite calling features through your phone's keypad using the codes below:

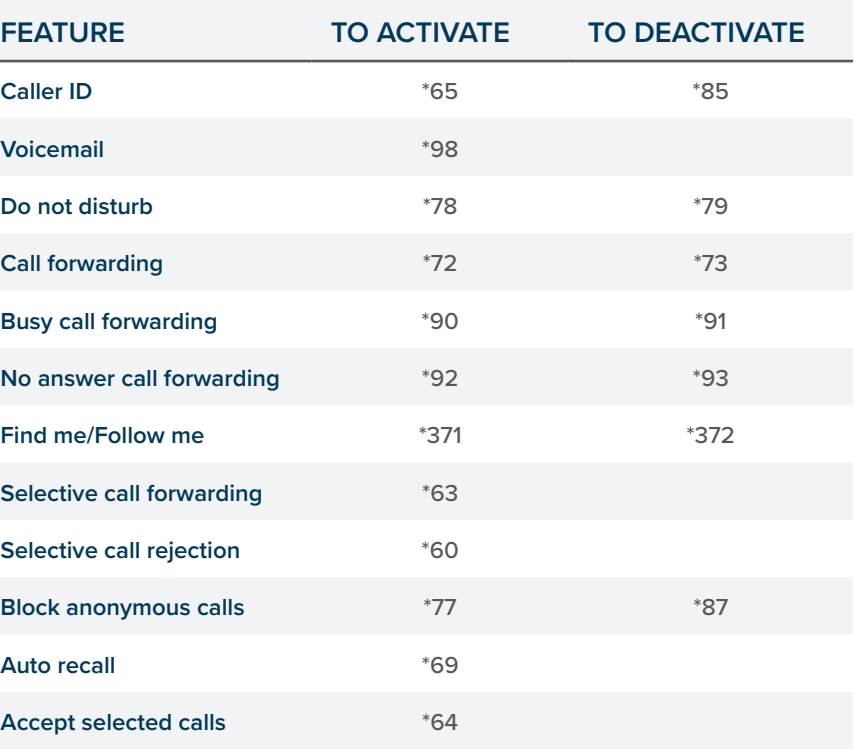

#### **MANAGE YOUR VOICE SERVICE ONLINE**

#### **myvoice.elevatefiber.com**

Access all your voice features, including voicemail, by visiting https://myvoice. elevatefiber.com on your computer or any mobile device. To sign in, enter your 10-digit phone number, without the dashes and the password you created during installation. If you did not need an in-home installation for your voice service, our technical support team can assist with resetting or creating a password to access the portal. While in the portal, you can check your voicemail, see your call history, manage your contacts, reset your password, set up call forwarding, blocking, and screening, and much more.

# **OFFICE HOURS AND LOCATIONS**

#### **Montrose Headquarters**

- 11925 6300 Road
- Montrose, Colorado 81401
- Hours of Operation: Monday-Friday 8 a.m. 5 p.m.
- (Closed at noon on the first Tuesday of each month)

#### **Read Service Center**

- 21191 H 75 Road
- Delta, Colorado 81416
- Hours of Operation:
- Monday and Wednesday 9 a.m. 4 p.m.